# **Recitation 7: Malloc Lab**

Your TAs

Monday, March 14th, 2022

Bryant and O'Hallaron, Computer Systems: A Programmer's Perspective, Third Edition **1**

# **Logistics**

- ⬛ **Malloc checkpoint due March 22nd**
- ⬛ **Malloc final due March 29th**
- ⬛ **Malloc Bootcamp March 20 7-9 pm** (recommended)
- ⬛ **PLEASE START EARLY!**
- ⬛ **WRITE CHECKHEAP OR NO OH HELP!**

# **Checkpoint Submission**

### ⬛ **Style Grading**

▪ We will grade your checkheap with your checkpoint submission!

#### ⬛ **Things to Remember:**

- Document checkheap
- See writeup for what to include in checkheap

# **Git Reminders**

⬛ **Code Review Grades for Cachelab will out by next week** 

- Please use detailed commit messages things like "DONE" or "did a thing" aren't enough
- You should be committing often as you work on your code
	- **Especially for malloc:**  $q$ it diff can show what you changed since your last working commit
- Also allows you to restore your hard work in case your file gets deleted accidentally…

### **Commit early, commit often**  $\leq$

# **Outline**

- ⬛ **Concept**
- ⬛ **How to choose blocks**
- ⬛ **Metadata**
- ⬛ **Debugging / GDB Exercises**

# **What is malloc?**

- ⬛ **A function to allocate memory during runtime (dynamic memory allocation).**
	- More useful when the size or number of allocations is unknown until runtime (e.g., data structures)
- ⬛ **The heap is a segment of memory addresses reserved almost exclusively for malloc to use.**
	- Your code directly manipulates the bytes of memory in this section.

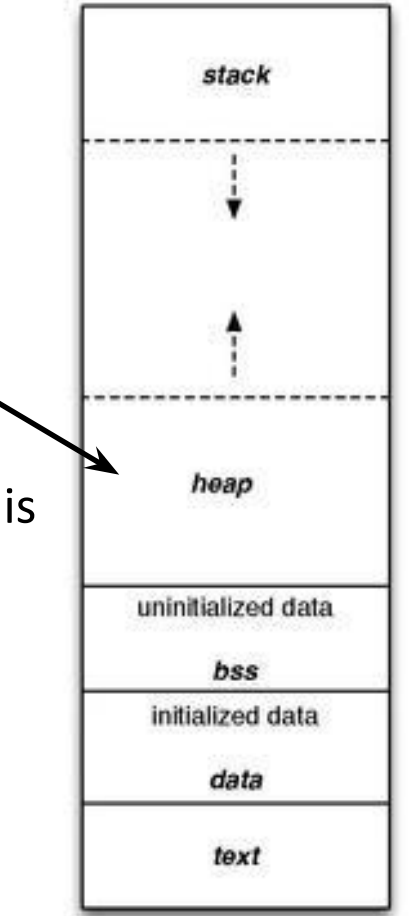

### **Concept**

- ⬛ **Overall, malloc does three things:**
- **1. Organizes all blocks and stores information about them in a structured way.**
- **2. Uses the structure made to choose an appropriate location to allocate new memory.**
- **3. Updates the structure when the user frees a block of memory.**

**This process occurs even for a complicated algorithm like segregated lists.**

**1. Connects and organizes all blocks and stores information about them in a structured way, typically implemented as a singly linked list**

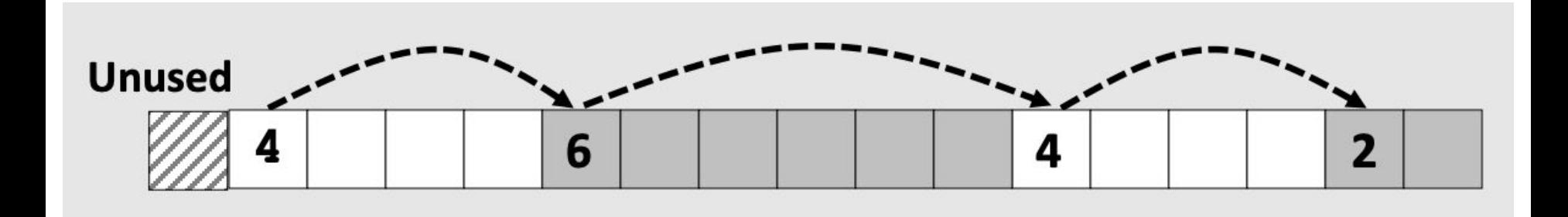

**2. Uses the structure made to choose an appropriate location to allocate new memory.**

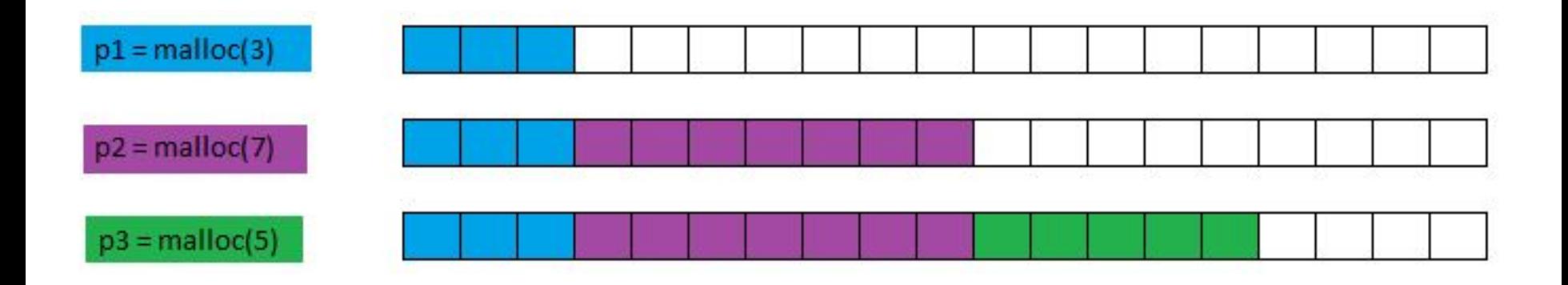

**3. Updates the structure when the user frees a block of memory.**

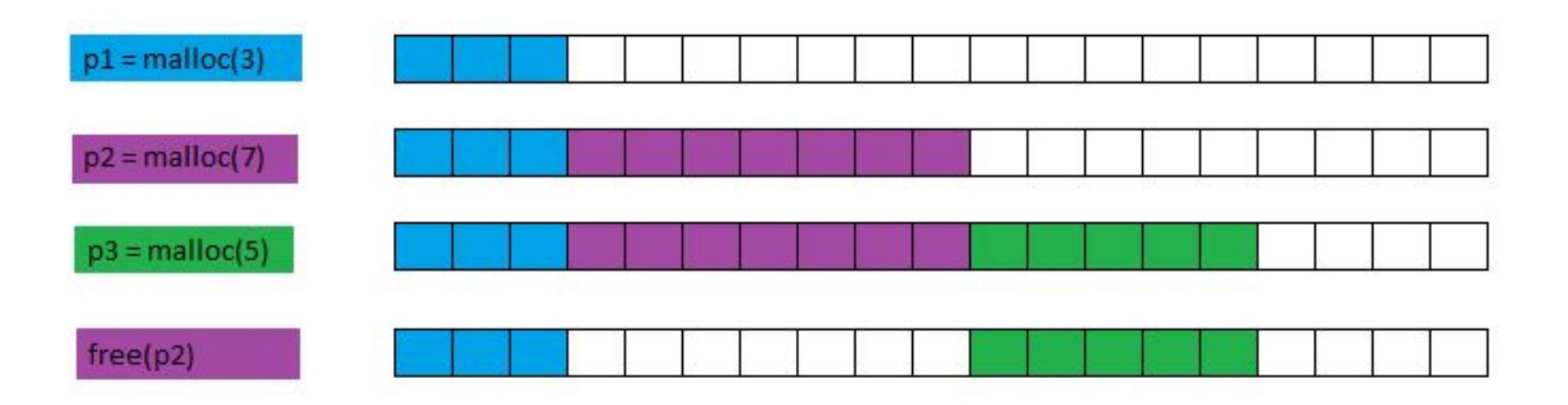

**3. Updates the structure when the user frees a block of memory.**

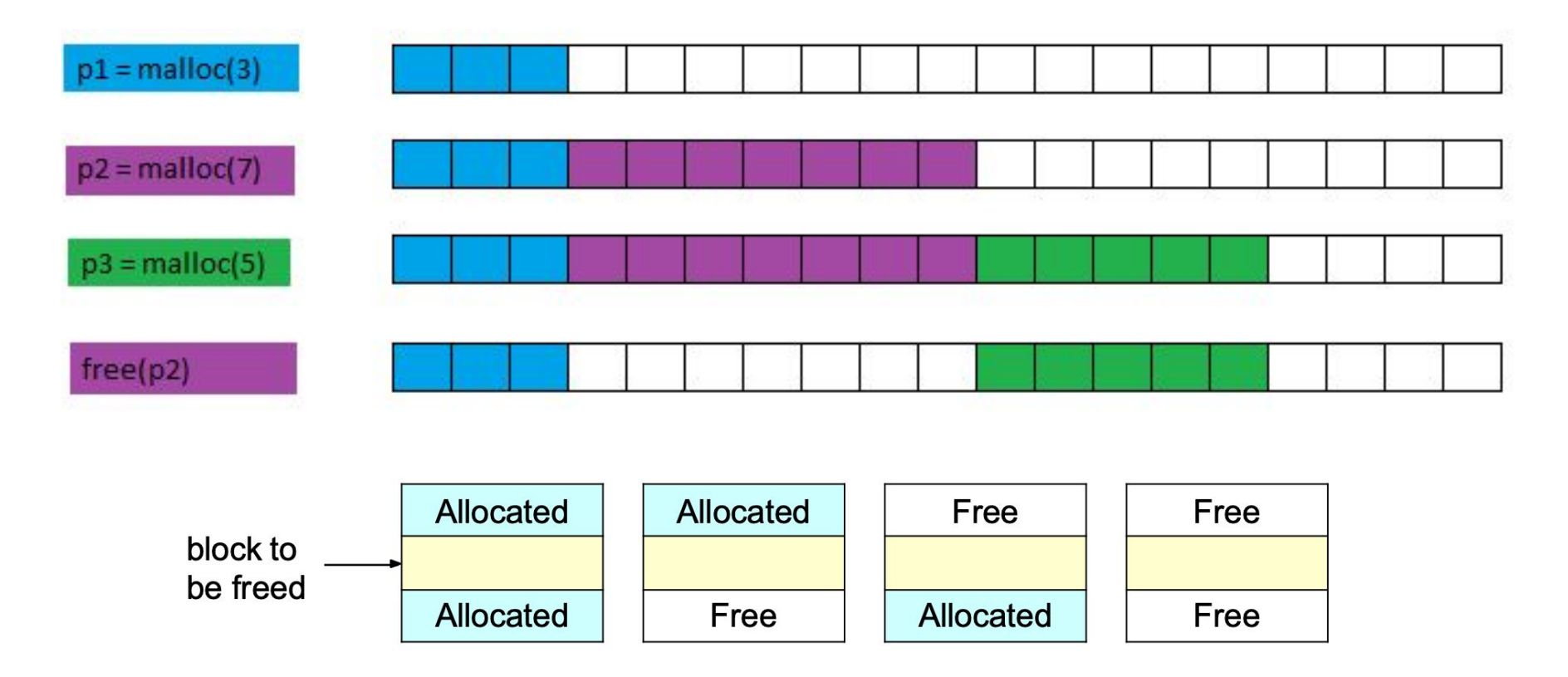

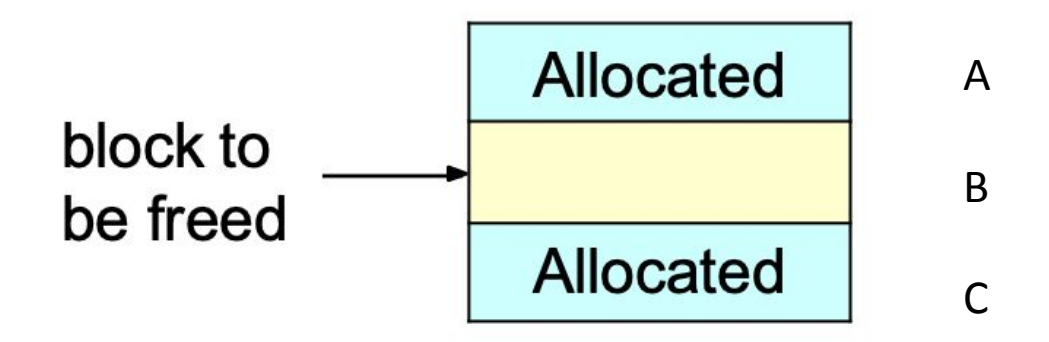

**Result:** 

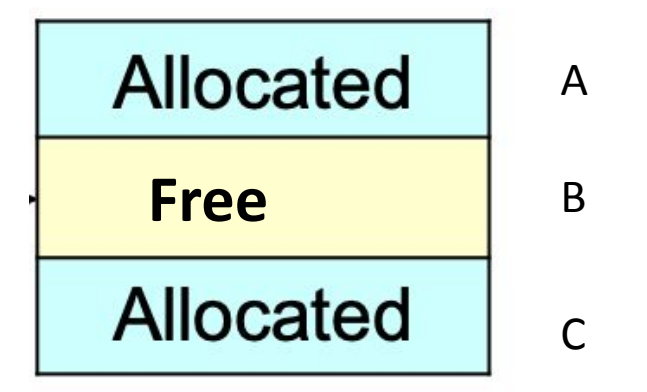

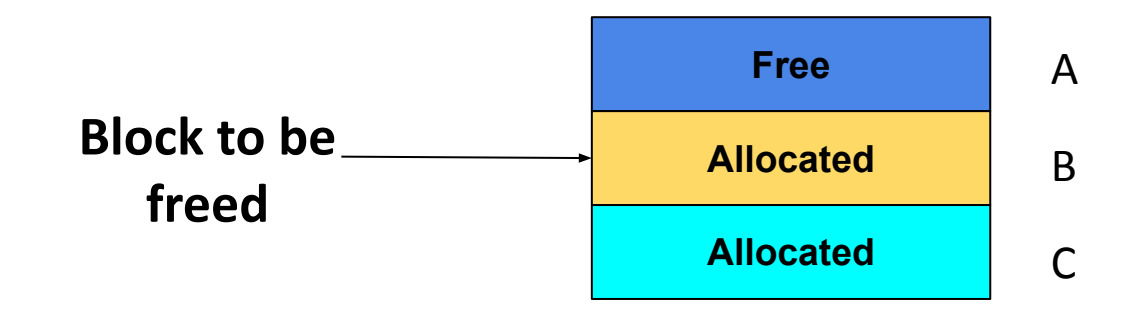

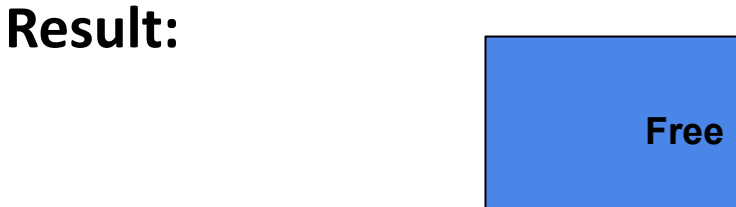

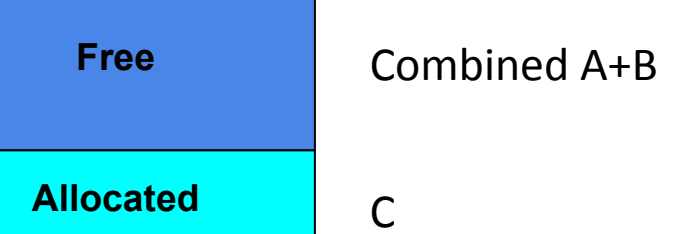

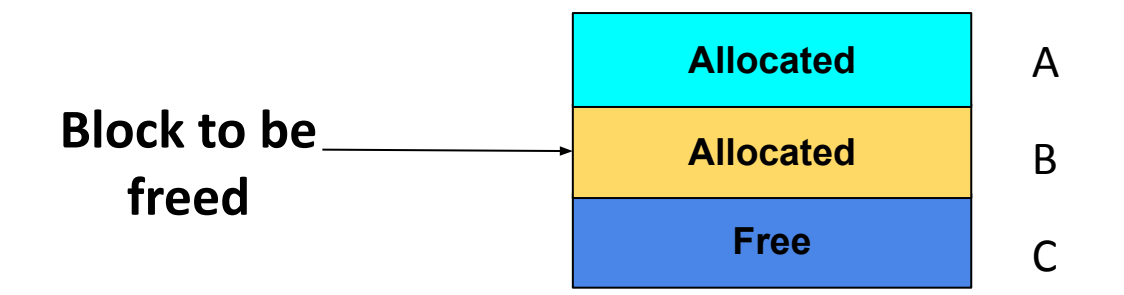

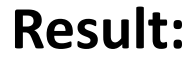

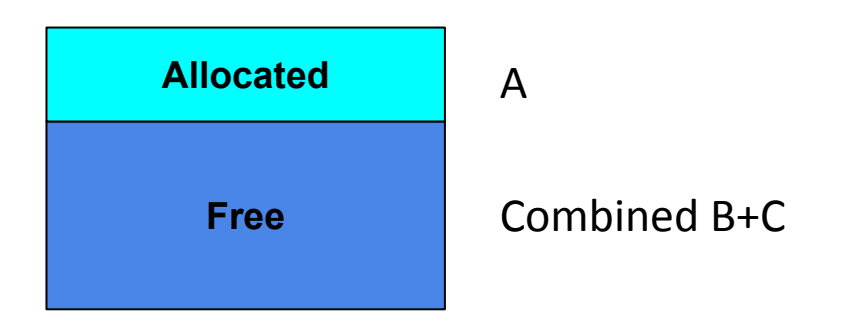

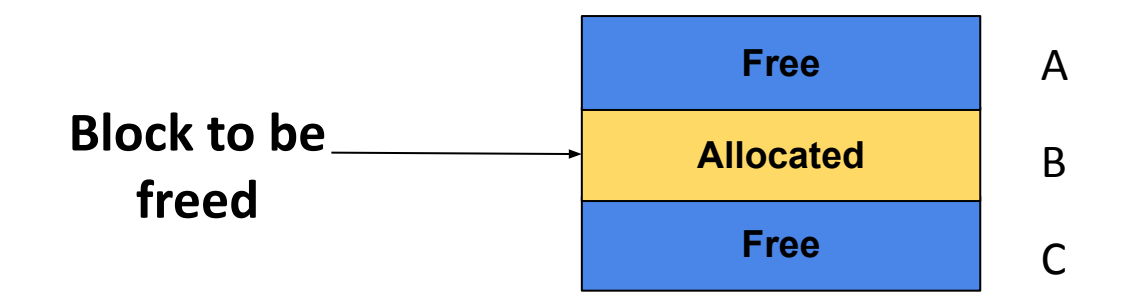

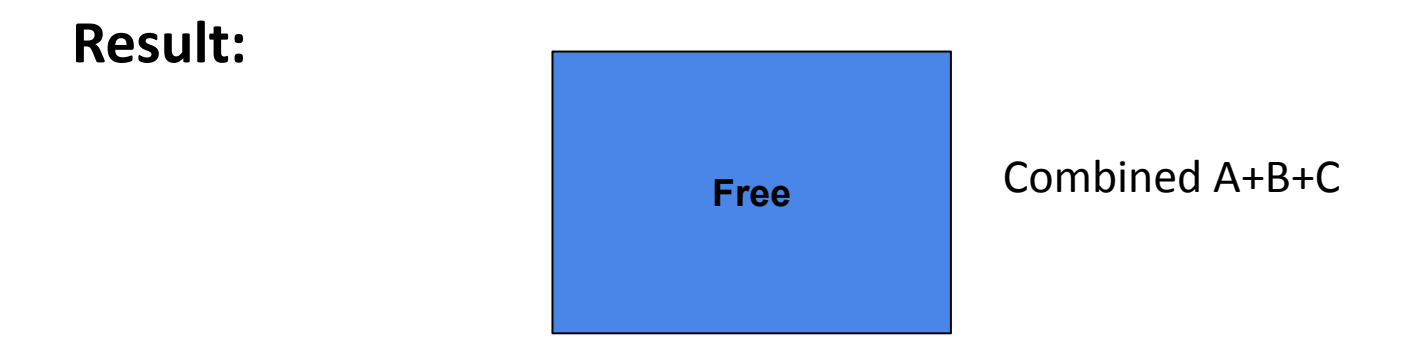

### **Goals**

- ⬛ **Run as fast as possible**
- ⬛ **Waste as little memory as possible**
- Seemingly conflicting goals, but with the library malloe **call cleverness you can do very well in both areas!**
- ⬛ **The simplest implementation is the implicit list. mm.c uses this method.**
	- Unfortunately...

[dalud@angelshark:~/.../15213/s17/malloclabcheckpoint-handout] \$ ./mdriver -p Found benchmark throughput 13090 for cpu type Intel(R)Xeon(R)CPUE5520@2.27GHz, benchmark checkpoint Throughput targets: min=2618, max=11781, benchmark=13090 Results for mm malloc: valid util Kops trace ops msecs 78.4% 20  $0.002$ 9632./traces/syn-array-short.rep ves 25777 ./traces/syn-struct-short.rep ves 13.4% 20  $0.001$ yes 15.2% 20  $0.001$ 24783 ./traces/syn-string-short.rep 19277 ./traces/syn-mix-short.rep  $0.001$ 73.1% 20 ves 16.0%  $0.001$ 31192 ./traces/ngram-fox1.rep 36 yes 73.6% 757  $0.145$ 5237 ./traces/syn-mix-realloc.rep yes 62.0% 5748 3.925 1464./traces/bdd-aa4.rep ves 52./traces/bdd-aa32.rep 58.3% 87830 1682.766 yes 58.0% 41080 410.385 100./traces/bdd-ma4.rep yes 58.1% 115380 4636.711 25./traces/bdd-ng7.rep yes ves 56.6% 20547 26.677 770 ./traces/cbit-abs.rep 55.8% 95276 675.303 141 ./traces/cbit-parity.rep yes 147 ./traces/cbit-satadd.rep yes 58.0% 89623 611.511 49.6% 50583 185.382 273 ./traces/cbit-xyz.rep Ŵ yes 423 ./traces/ngram-gulliver1.rep yes 40.6% 32540 76.919 **This is pretty**  yes 42.4% 127912 1284.959 100 ./traces/ngram-gulliver2.rep 198 ./traces/ngram-mobyl.rep ves 39.4% 67012 338.591 **slow… most**  135 ./traces/ngram-shakel.rep ¥ yes 38.6% 94828 701.305 **explicit list**  90.9% 80000 1455.891 55./traces/syn-array.rep Ŵ, ves 87 ./traces/syn-mix.rep yes 88.0% 80000 915, 167 **implementations**  yes 74.3% 80000 914.366 87 ./traces/syn-string.rep 75.2% 80000 98./traces/syn-struct.rep \* yes 812.748 **get above 2000**  16 16 59.1% 1148359 14732.604 78 **Kops/sec**Average utilization = 59.1%. Average throughput = 78 Kops/sec

Checkpoint Perf index = 20.0 (util)  $+(0.0)(\text{thru}) = 20.0/100$ 

# **Allocation methods in a nutshell**

⬛ **Implicit list: a list is implicitly formed by jumping between blocks, using knowledge about their sizes.**

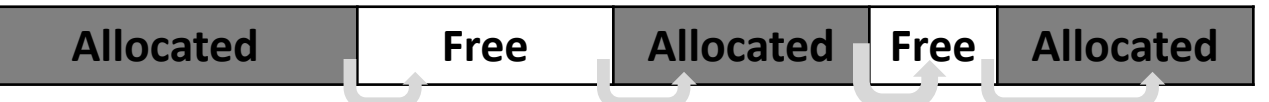

- ⬛ **Explicit list: Free blocks explicitly point to other blocks, like in a linked list.**
	- Understanding explicit lists requires understanding implicit lists

⬛ **Segregated list: Multiple linked lists, each containing blocks in a certain range of sizes. Free Free**

■ Understanding segregated lists requires understanding explicit lists

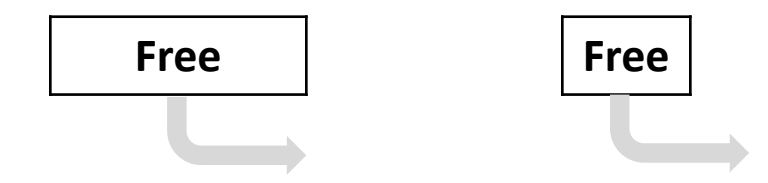

# **Choices**

#### ⬛ **What kind of implementation to use?**

- Implicit list, explicit list, segregated lists, binary tree methods, etc.
- You can use specialized strategies depending on the size of allocations
- Adaptive algorithms are fine, though not necessary to get 100%.
	- Don't hard-code for individual trace files you'll get no credit/code deductions!

#### ⬛ **What fit algorithm to use?**

- Best fit: choose the smallest block that is big enough to fit the requested allocation size
- First fit / next fit: search linearly starting from some location, and pick the first block that fits.
- Which is faster? Which uses less memory?
- "Good enough" fit: a blend between the two

#### ⬛ **This lab has many more ways to get an A+ than, say, Cache Lab Part 2**

# **Finding a Best Block**

- ⬛ **Suppose you have implemented the explicit list approach**
	- You were using best fit with explicit lists
- ⬛ **You experiment with using segregated lists instead. Still using best fits.**
	- Will your memory utilization score improve?

*Note: you don't have to implement seglists and run mdriver to answer this. That's, uh, hard to do within one recitation session.*

■ What other advantages does segregated lists provide?

⬛ **Losing memory because of the way you choose your free blocks is called external fragmentation.**

### **Metadata**

- ⬛ **All blocks need to store some data about themselves in order for malloc to keep track of them (e.g. headers)**
	- This takes memory too...
	- Losing memory for this reason is part of what is called **internal fragmentation**.
- ⬛ **What data might a block need?**
	- Does it depend on the malloc implementation you use?
	- Is it different between free and allocated blocks?
- ⬛ **Can we use the extra space in free blocks?**
	- Or do we have to leave the space alone?
- ⬛ **How can we overlap two different types of data at the same location?**

## **In a perfect world…**

 **Setting up the blocks, metadata, lists… etc (500 LoC)**

- **+ Finding and allocating the right blocks (500 LoC)**
- **+ Updating your heap structure when you free (500 LoC) =**

[dalud@angelshark:~/.../15213/s17/malloclabcheckpoint-handout] \$ ./mdriver Found benchmark throughput 13056 for cpu type Intel(R)Xeon(R)CPUE5520@2.270 Throughput targets: min=6528, max=11750, benchmark=13056 Results for mm malloc: valid util Kops trace ops msecs 20 5595./traces/syn-array-short.rep 78.1%  $0.004$ yes 5273 ./traces/syn-struct-short.rep  $3.2%$  $20$  $0.004$ yes  $96.0%$ 4658 ./traces/syn-array.rep \* yes 80000 17.176 6.154 12999 ./traces/syn-mix.rep \* yes 93.2% 80000 \* yes 86.4% 80000 3.717 21521 ./traces/syn-string.rep  $85.6%$ 80000 3.649 21924 ./traces/syn-struct.rep \* yes 74.2% 1148359 20525 16 16 55.949 Average utilization =  $74.2\%$ . Average throughput = 20525 Kops/sec Perf index =  $60.0$  (util) +  $40.0$  (thru) =  $100.0/100$ 

## **In reality…**

 **Setting up the blocks, metadata, lists… etc (500 LoC)**

- **+ Finding and allocating the right blocks (500 LoC)**
- **+ Updating your heap structure when you free (500 LoC)**
- **+ One bug, somewhere lost in those 1500 LoC =**

[dalud@angelshark:~/.../15213/s17/malloclabcheckpoint-handout] \$ ./mdriver Found benchmark throughput 13056 for cpu type Intel(R)Xeon(R)CPUE5520@2.27

Throughput targets: min=6528, max=11750, benchmark=13056 ....Segmentation fault [dalud@angelshark:~/.../15213/s17/malloclabcheckpoint-handout] \$

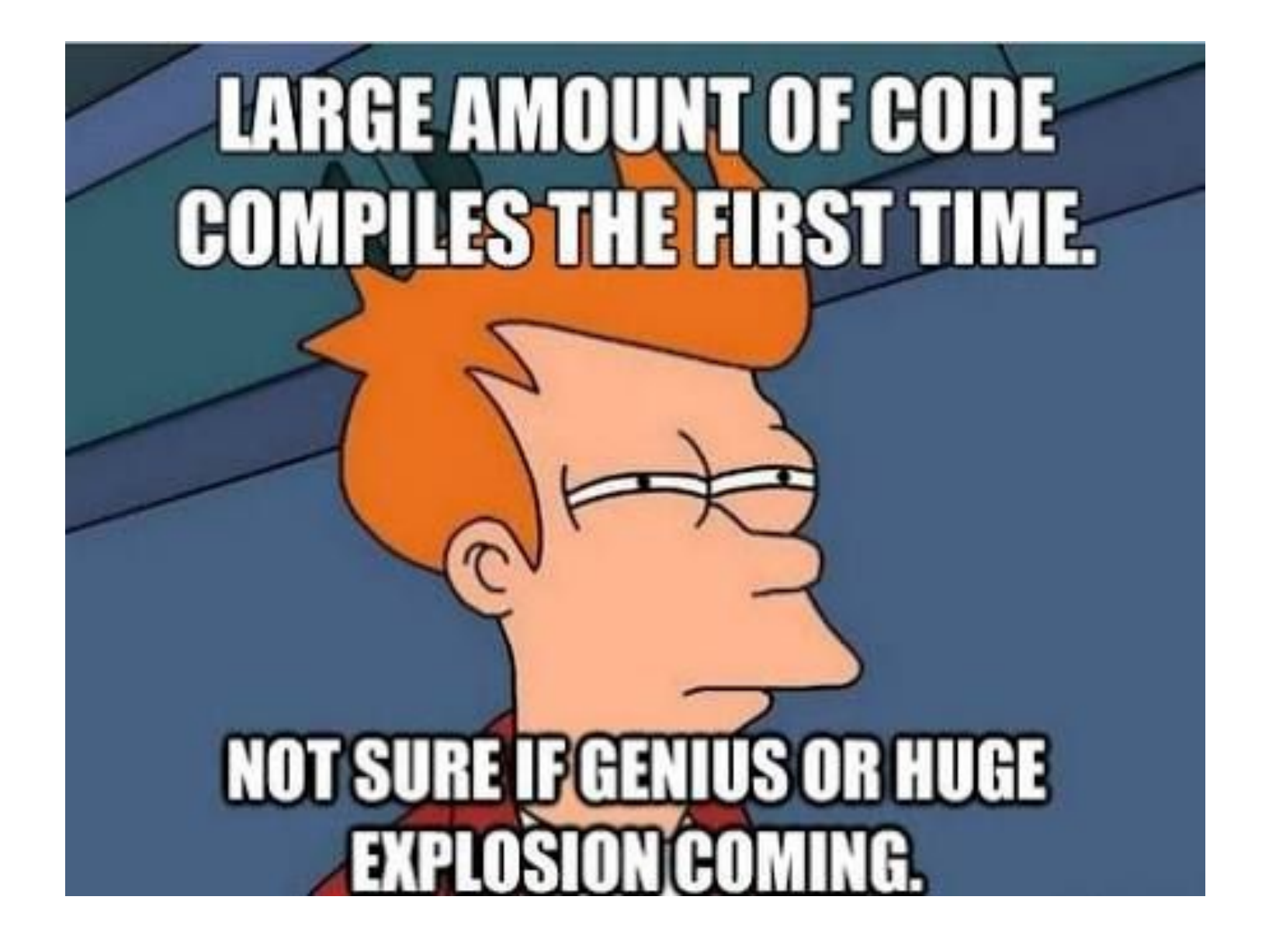

# **Common errors you might see**

### ⬛ **Garbled bytes**

- **Problem: overwriting data in an allocated block**
- **E** Solution: remembering data lab and the good of days finding where you're overwriting by stepping through with gdb

### ⬛ **Overlapping payloads**

- Problem: having unique blocks whose payloads overlap in memory
- Solution: <del>literally print debugging everywhere</del> finding where you're overlapping by stepping through with gdb

### ⬛ **Segmentation fault**

- Problem: accessing invalid memory
- **E** Solution: erving a little finding where you're accessing invalid memory by stepping through with gdb

#### ⬛ **Try running \$ make**

- $\blacksquare$  If you look closely, our code compiles your  $\text{malloc}$ implementation with the  $-03$  flag.
- **This is an optimization flag.**  $-03$  makes your code run as efficiently as the compiler can manage, but also makes it horrible for debugging (almost everything is "optimized out").

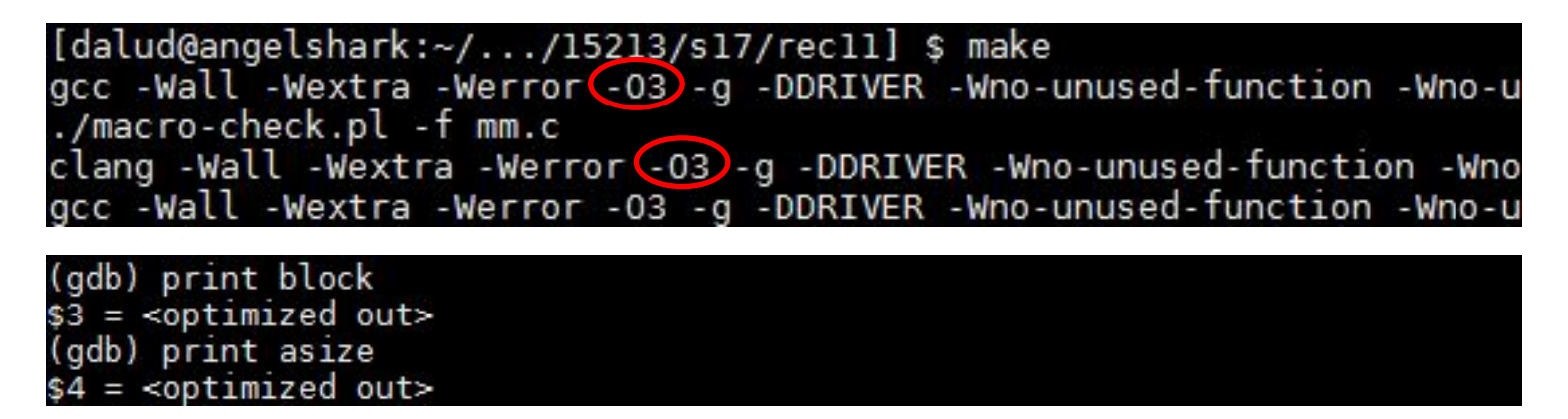

**For malloclab, we've provide you a driver,**  $\text{mdriver-dbq}, \text{that}$ not only enables debugging macros, but compiles your code with -O0. This allows more useful information to be displayed in GDB

# **Debugging Strategies**

#### ⬛ **Write a heap checker!**

- Checks the invariants of your heap to make sure everything is well-formed
- **EXT** If you write detailed error messages, you can see exactly why your heap is incorrectly formed

#### ■ Use assertions in your functions!

- 122 style contracts can also help you catch where things go amiss
- Gives more information than a segfault
- **Import**
- ⬛ **Use a debugger!**

# **Debugging Guidelines**

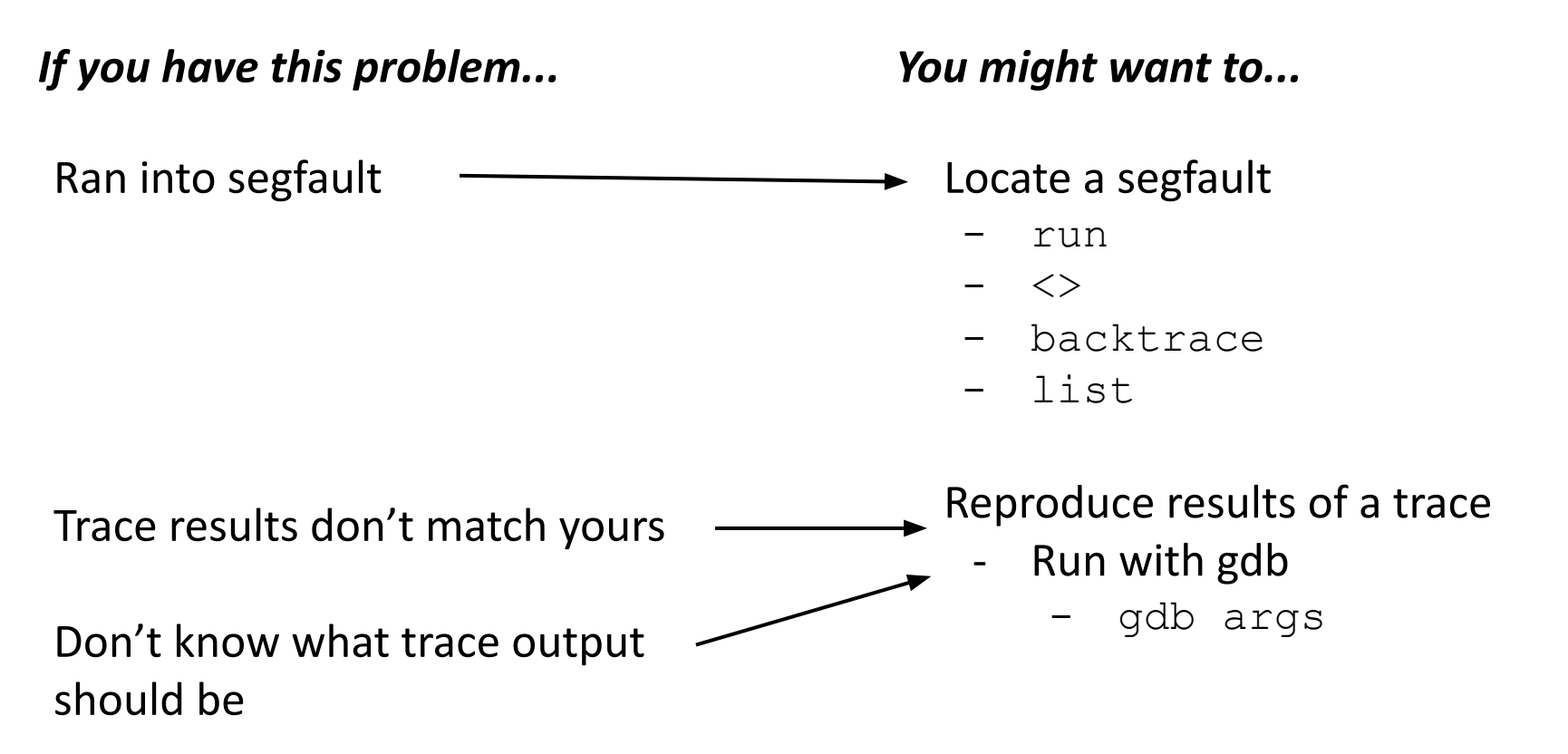

## What's better than printf? Using GDB

- Use GDB to determine where segfaults happen!
- **gdb mdriver** will open the malloc driver in gdb
	- Type run and your program will run until it hits the segfault!
- **step/next** (abbrev. **s/n**) step to the next line of code
	- **○ next** steps over function calls
- **finish** continue execution until end of current function, then break
- **● print <expr>**  (abbrev. **p**) Prints **any C-like expression** (including results of function calls!)
	- Consider writing a heap printing function to use in GDB!
- **x <expr>** Evaluate <expr> to obtain address, then examine memory at that address
	- **○ x /a <expr>**  formats as address
	- See **help p** and **help x** for information about more formats

# **Debugging mdriver**

#### ⬛ **(gdb) x /gx block**

- **EX Shows the memory contents within the block**
- **.** In particular, look for the header.

#### ⬛ **(gdb) print \*block**

- Alternative*:* **(gdb) print \*(block\_t \*) <address>**
- **E** Shows struct contents

## Using GDB - Fun with frames

■ **backtrace** - (abbrev. **bt**) print call stack up until current function

**backtrace full** - (abbrev. **bt full**) print local variables in each frame

(gdb) backtrace

- #0 find fit  $(...)$
- #1 mm malloc  $(...)$
- #2 0x0000000000403352 in eval\_mm\_valid
- $(...)$  #3 run tests  $(...)$
- #4 0x0000000000403c39 in main (...)
- **frame 1** (abbrev. **f 1**) switch to mm\_malloc's stack frame ■ Good for inspecting local variables of calling functions

### Using GDB - Setting breakpoints/watchpoints

- **break mm\_checkheap** (abbrev. **b**) break on "mm\_checkheap()"
	- **b mm.c:25** break on line 25 of file "mm.c" **very useful!**
- **b find fit if size == 24** break on function "find fit()" if the local variable "size" is equal to 24 - "**conditional breakpoint**"
- **watch heap listp** (abbrev. **w**) break if value of "heap listp" changes -"**watchpoint**"
- **w block == 0x80000010** break if "block" is equal to this value
- **w \*0x15213** watch for changes at memory location 0x15213
	- Can be *very* slow
- **rwatch <thing>** stop on reading a memory location
- **■ awatch <thing>**  stop on *any* memory access

## **Heap consistency checker**

⬛ **mm-2.c activates debug mode, and so mm\_checkheap runs at the beginning and end of many of its functions.**

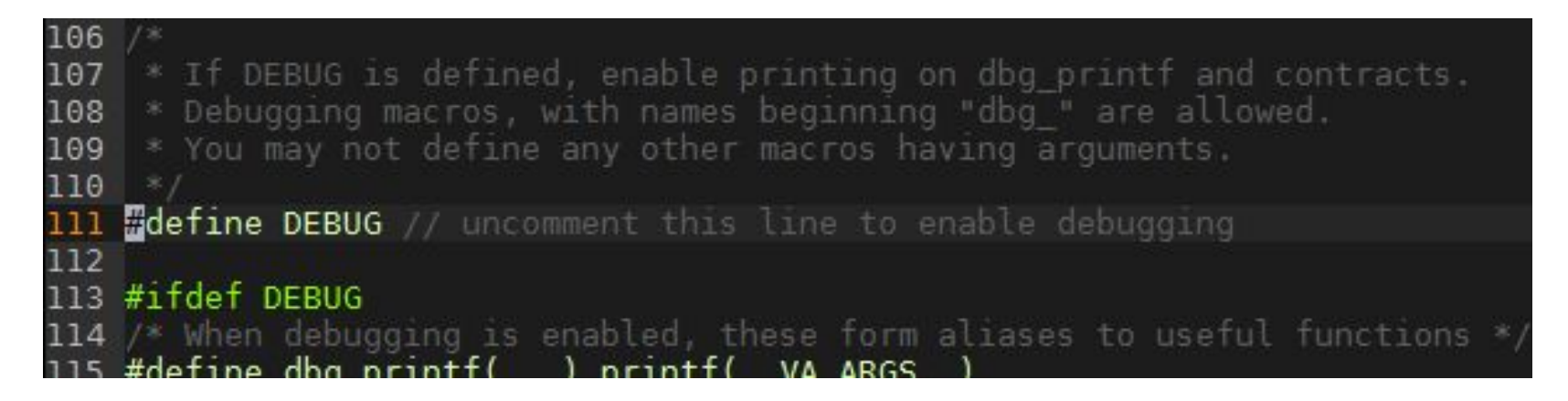

## Heap Checker

- int mm\_checkheap(int verbose);
- critical for debugging
	- **■ write this function early!**
	- update it when you change your implementation
	- check all heap invariants, make sure you haven't lost track of any part of your heap
		- check should pass if and only if the heap is truly well-formed
	- should only generate output if a problem is found, to avoid cluttering up your program's output
- meant to be correct, **not** efficient
- call before/after major operations **when the heap should be well-formed**

#### ■ Block level

■ What are some things which should always be true of every block in the heap?

- Block level
	- header and footer match
	- payload area is aligned, size is valid
	- no contiguous free blocks unless you defer coalescing
- List level
	- What are some things which should always be true of every element of a free list?

### ■ Block level

- header and footer match
- payload area is aligned, size is valid
- no contiguous free blocks unless you defer coalescing
- List level
	- next/prev pointers in consecutive free blocks are consistent
	- no allocated blocks in free list, all free blocks are in the free list
	- no cycles in free list unless you use a circular list
	- each segregated list contains only blocks in the appropriate size class
- Heap level
	- What are some things that should be true of the heap as a whole?

### ■ Block level

- header and footer match
- payload area is aligned, size is valid
- no contiguous free blocks unless you defer coalescing
- List level
	- next/prev pointers in consecutive free blocks are consistent
	- no allocated blocks in free list, all free blocks are in the free list
	- no cycles in free list unless you use a circular list
	- each segregated list contains only blocks in the appropriate size class
- Heap level
	- all blocks between heap boundaries, correct sentinel blocks (if used)

29

# **Strategy - Suggested Plan for Completing Malloc**

- **0.** *Start writing your checkheap!*
- **1. Get an explicit list implementation to work with proper coalescing and splitting**
- **2. Get to a segregated list implementation to improve utilization**
- **3. Work on optimizations (each has its own challenges!)**
	- **Remove footers**
	- **Decrease minimum block size**
	- **Reduce header sizes**

# **Strategy - Suggested Plan for Completing Malloc**

- **0.** *Start writing your checkheap! Keep writing your checkheap!*
- **1. Get an explicit list implementation to work with proper coalescing and splitting** *Keep writing your checkheap!*
- **2. Get to a segregated list implementation to improve utilization**

*Keep writing your checkheap!*

- **3. Work on optimizations (each has its own challenges!)**
	- **Remove footers**

*Keep writing your checkheap!*

- **Decrease minimum block size**
- **Reduce header sizes**

# **MallocLab Checkpoint**

- ⬛ **Checkpoint should take a bit less than half of the time you spend overall on the lab.** please write checkheap
- ⬛ **Read the write-up. Slowly. Carefully.**
- ⬛ **Use GDB watch, backtrace**
- ⬛ **Ask us for debugging help**
	- Only after you implement mm\_checkheap though! You gotta learn how to understand your own code - help us help you!

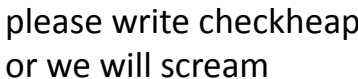

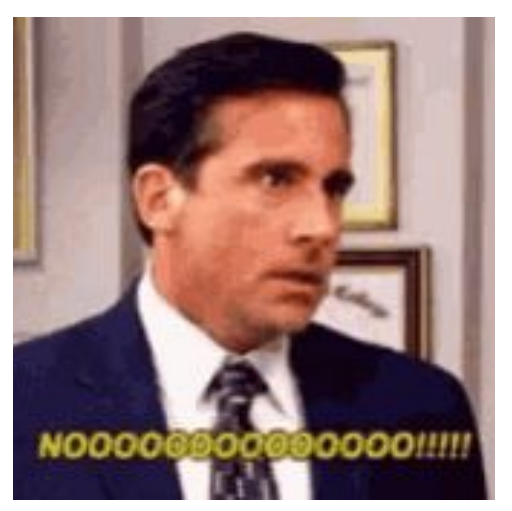

# **Appendix: Advanced GDB Usage**

- ⬛ **backtrace: Shows the call stack**
- ⬛ **up/down: Lets you go up/down one level in the call stack**
- ⬛ **frame: Lets you go to one of the levels in the call stack**
- ⬛ **list: Shows source code**
- ⬛ **print <expression>:**
	- Runs any valid C command, even something with side effects like mm\_malloc(10) or mm\_checkheap(1337)

#### ⬛ **watch <expression>:**

■ Breaks when the value of the expression changes

#### ⬛ **break <function / line> if <expression>:**

- Only stops execution when the expression holds true
- ⬛ **Ctrl-X Ctrl-A or cgdb for visualization**